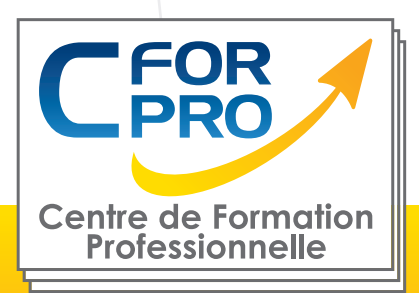

# FORMATION EXCEL INTERMEDIAIRE (100% E-learning)

## **Objectifs**

Apprendre, à distance (E-learning), de façon autonome, les fonctions essentielles du tableur EXCEL .

Une formation en ligne de type E-learning qui permet également la préparation à la certification ENI (module EXCEL)

Cette formation peut également être dispensée en présentiel ou en blended learning.

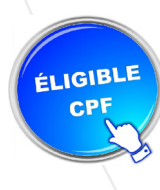

 Formation éligible au CPF Passage de la certification ENI

### **Méthode pédagogique**

- Formation en ligne
- Modules en mode simulé et interactifs

• Les parcours sont complétés par un support de cours numérique type Flipbook, constitué de pages classiques et de vidéos démonstratives par thématique

• Produit complet et très attractif.

**Centre de Formation Professionnelle CFORPRO - Tour de l 'horloge- 4 Place louis Armand 75603 Paris- Siret 50218786700010 - Déclaration N°11754276775 - Tél: 01.75.50.92.30 - Fax: 01.79.73.89.51 - Mail : contact@cforpro.com**

**1**

 **V16/01/2024**

**E-LEARNING** 

**Type de cours : Formation Excel E-learning**

**Référence : XL2EL**

**Durée: 20H de E-learning (estimée)**

### **Pré-requis**

Connaissance de l'environnement Windows et utilisation courante des fonctions principales d'un PC. Ordinateur PC / Mac nécessaires avec une connexion internet.

### **Public visé**

Tout public destiné à travailler aisément avec EXCEL.

# **Programme**

#### **Prise en main**

Démarrer et quitter Excel Le fenêtre Excel Ouvrir et enregistrer un classeur Créer un classeur basé sur un modèle

#### **Saisir des données**

Saisir du contenu dans une cellule Saisir des nombres Effacer, modifier le contenu d'une cellule Saisir des dates et des heures

#### **Sélectionner une cellule, une plage de cellule**

Se déplacer à l'aide des touches du clavier Atteindre une cellule rapidement Se déplacer dans les feuilles d'un classeur Sélectionner une plage de cellules Sélectionner des cellules disjointes Sélectionner des lignes ou des colonnes

#### **Les lignes et les colonnes**

Insérer, supprimer une ligne Insérer, supprimer une colonne Modifier la hauteur d'une ligne Masquer, afficher une ligne ou une colonne Modifier la largeur d'une colonne Transposer des lignes en colonnes

#### **Les différents formats**

Saisir des nombres Saisir des dates Saisir des heures Saisir des valeurs monétaires

#### **Calculs simples**

Ecrire une formule dans une cellule Ecrire des formule arithmétiques simples Recopier des formules avec des références relatives Calculer une moyenne Appliquer sur un cas concret Etre plus productif…

#### **Les fonctions courantes**

Fonctions statistiques courantes NB(), MOYENNE () Connaître l'ordre de calcul Différencier références relatives et absolues Afficher et imprimer des formules Ecrire une formule de calcul

#### **Mise en forme**

Mettre en forme des données Modifier la position des données Fusionner des cellules Appliquer des bordures aux cellules Modifier la couleur des cellules Reproduire la mise en forme

#### **Premières applications**

Eléments de factures Calcul d'honoraires Grille de rémunération Calculer une évolution

#### **Fonctions avancées**

Calculer les mensualités de prêt avec l'assistant Nombre de jours ouvrés Maîtriser la Fonction logique : condition Si Maîtriser quelques autres fonctions Appliquer la fonction Somme si et Nombre si Appliquer la fonction RechercheV

#### **Mise en forme conditionnelle**

Appliquer une mise en forme conditionnelle Afficher les 10 nombres les plus grands Appliquer une mise en forme avec barres de données Appliquer une mise en forme avec icônes colorées Effacer une mise en forme conditionnelle

Créer un damier

#### **Saisie semi-automatique et import de données**

Recopier de données Recopier en incrémentant Importer des données

**Centre de Formation Professionnelle CFORPRO - Tour de l 'horloge- 4 Place louis Armand 75603 Paris- Siret 50218786700010 - Déclaration N°11754276775 - Tél: 01.75.50.92.30 - Fax: 01.79.73.89.51 - Mail : contact@cforpro.com**

#### **Mise en page et impression**

Mettre en page une feuille de calcul Répéter lignes et colonnes sur chaque page Créer En-tête et Pied de page Accéder autrement aux en-têtes et pieds de page Gérer les sauts de page Définir une zone d'impression

#### **Noms de cellules**

Nommer et utiliser un nom de cellule dans une formule Gérer les noms de cellule Sélectionner une cellule à partir du nom Générer les noms en utilisant les libellés

#### **Gestion des feuilles et liaisons entre feuilles**

Nommer, déplacer et supprimer des feuilles de calcul Colorer, masquer, dupliquer une feuille Référencer une cellule d'une autre feuille de calcul Grouper des feuilles pour des calculs plus rapides

#### **Applications pratiques**

Calculez les commissions de vos vendeurs Des dates dans tous les formats Relevé de notes –fonction SOMMEPROD Montant des intérêts –Fonction INTPER

#### **Présenter les données en graphiques**

Généralités sur les graphiques Créer un graphique rapidement Créer un graphique à l'aide du ruban Afficher/masquer/ sélectionner des éléments d'un graphique Mettre en forme un graphique Modifier un graphique

#### **Les séries de données**

Utiliser des séries disjointes Ajouter/Supprimer une série à un graphique existant Modifier la couleur d'une série de données dans un graphique Courbes de tendance Forme dans une série

#### **A l'issue de la formation, le stagaire aura la possibilité (en option) de passer la certification ENI MODULE EXCEL**

**Centre de Formation Professionnelle CFORPRO - Tour de l 'horloge- 4 Place louis Armand 75603 Paris- Siret 50218786700010 - Déclaration N°11754276775 - Tél: 01.75.50.92.30 - Fax: 01.79.73.89.51 - Mail : contact@cforpro.com**